**BECKHOFF** New Automation Technology

# Functional description | EN TF5200 | TwinCAT 3 CNC

External tool management

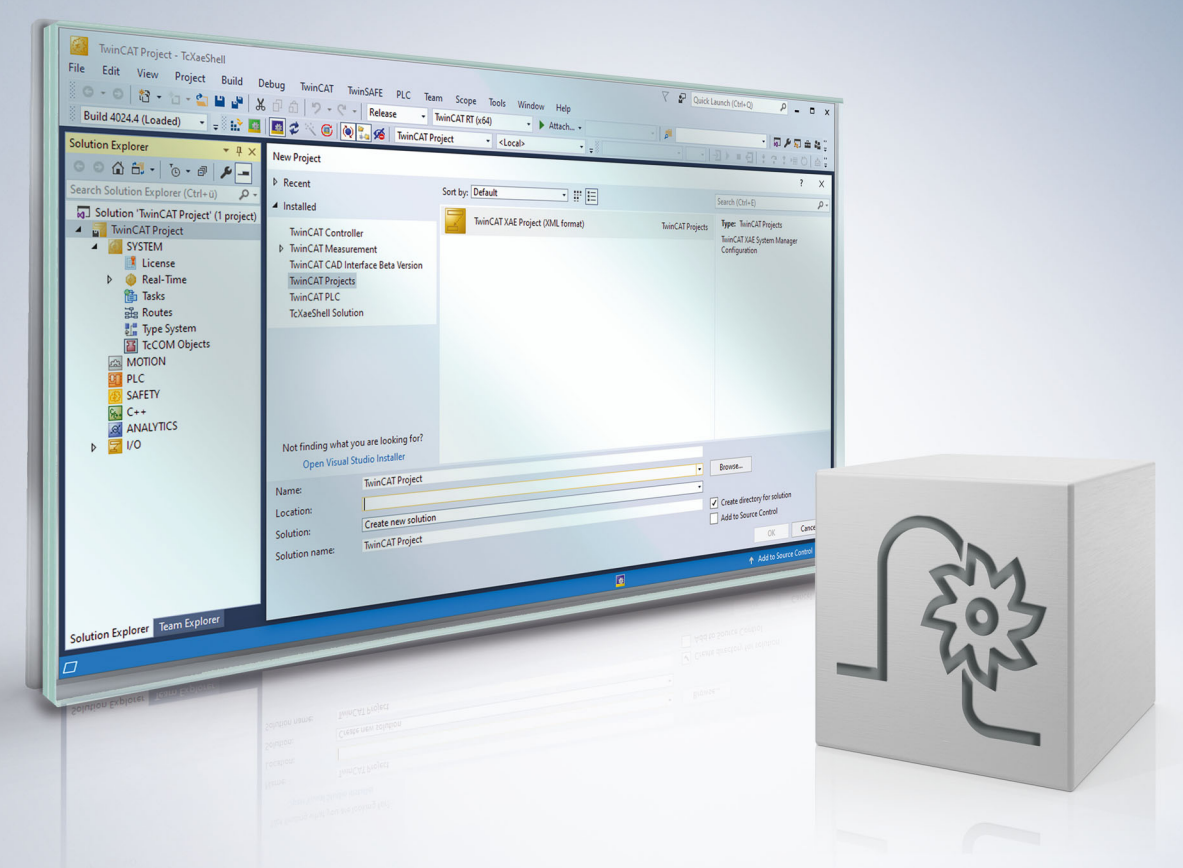

### **Notes on the documentation**

<span id="page-2-0"></span>This description is only intended for the use of trained specialists in control and automation engineering who are familiar with the applicable national standards.

It is essential that the documentation and the following notes and explanations are followed when installing and commissioning the components.

It is the duty of the technical personnel to use the documentation published at the respective time of each installation and commissioning.

The responsible staff must ensure that the application or use of the products described satisfy all the requirements for safety, including all the relevant laws, regulations, guidelines and standards.

#### **Disclaimer**

The documentation has been prepared with care. The products described are, however, constantly under development.

We reserve the right to revise and change the documentation at any time and without prior announcement. No claims for the modification of products that have already been supplied may be made on the basis of the data, diagrams and descriptions in this documentation.

#### **Trademarks**

Beckhoff®, TwinCAT®, TwinCAT/BSD®, TC/BSD®, EtherCAT®, EtherCAT G®, EtherCAT G10®, EtherCAT P®, Safety over EtherCAT®, TwinSAFE®, XFC®, XTS® and XPlanar® are registered trademarks of and licensed by Beckhoff Automation GmbH.

Other designations used in this publication may be trademarks whose use by third parties for their own purposes could violate the rights of the owners.

#### **Patent Pending**

The EtherCAT technology is patent protected, in particular by the following applications and patents: EP1590927, EP1789857, EP1456722, EP2137893, DE102015105702 with corresponding applications or registrations in various other countries.

### Fther**CAT**

EtherCAT® is registered trademark and patented technology, licensed by Beckhoff Automation GmbH, Germany

#### **Copyright**

© Beckhoff Automation GmbH & Co. KG, Germany.

The reproduction, distribution and utilisation of this document as well as the communication of its contents to others without express authorisation are prohibited.

Offenders will be held liable for the payment of damages. All rights reserved in the event of the grant of a patent, utility model or design.

### **General and safety instructions**

#### <span id="page-3-0"></span>**Icons used and their meanings**

This documentation uses the following icons next to the safety instruction and the associated text. Please read the (safety) instructions carefully and comply with them at all times.

#### **Icons in explanatory text**

- 1. Indicates an action.
- $\Rightarrow$  Indicates an action statement.

#### **DANGER**

#### **Acute danger to life!**

If you fail to comply with the safety instruction next to this icon, there is immediate danger to human life and health.

 **CAUTION**

#### **Personal injury and damage to machines!**

If you fail to comply with the safety instruction next to this icon, it may result in personal injury or damage to machines.

#### *NOTICE*

#### **Restriction or error**

This icon describes restrictions or warns of errors.

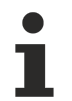

#### **Tips and other notes**

This icon indicates information to assist in general understanding or to provide additional information.

#### **General example**

Example that clarifies the text.

#### **NC programming example**

Programming example (complete NC program or program sequence) of the described function or NC command.

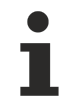

#### **Specific version information**

Optional or restricted function. The availability of this function depends on the configuration and the scope of the version.

# **Table of contents**

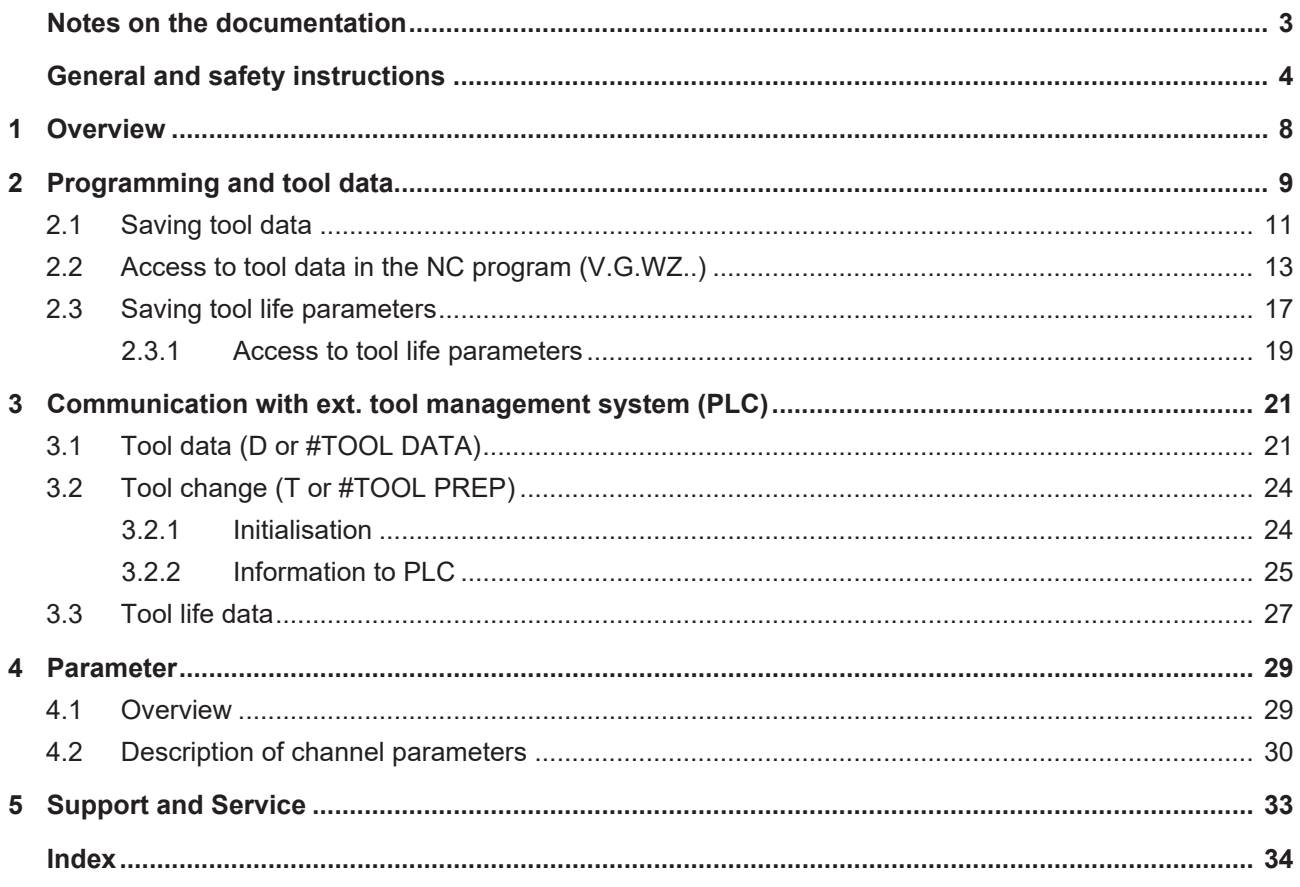

### **BECKHOFF**

### **BECKHOFF**

# **List of figures**

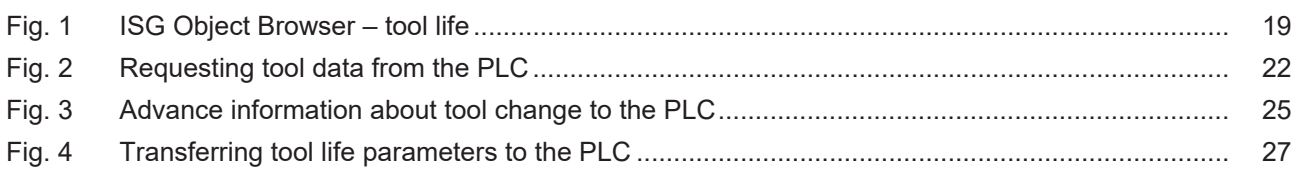

# <span id="page-7-0"></span>**1 Overview**

#### **Task**

The external tool management system (WZV) is a database that contains the relevant information about geometry, dynamic data, tool life etc. for each tool in a specific data record.

Before a mechanical tool change, this data record is supplied by the tool management system at the request of the CNC.

#### **Characteristics**

External means that the database is integrated outside of the CNC kernel, e.g. in the PLC. The user can manage tool data records via a graphical user interface.

Data transfer takes place between the CNC and the PLC if tool data is required in the CNC or if tool life data or changes to tool parameters need to be supplied.

Communication between the CNC and the PLC takes place in the CNC asynchronous task.

In particular, complete tool data including additional tool parameters are transferred to the CNC (PLC-  $>CNC$ ).

Conversely, every time new tool data is requested, the additional tool parameters and other information about the last active tool are returned to the PLC. These additional tool parameters can be used to transfer data from the NC program to the external tool management system and save them there (CNC->PLC).

#### **Parameterisation**

The presence and use of an external tool management system must be communicated to the CNC via channel parameter P-CHAN-00016.

Other properties related to communication with the tool management system can be set by additional parameters (see Section [Parameters \[](#page-28-0) $\triangleright$  [29\]](#page-28-0)).

#### **Programming**

By default, tool data is requested in the NC program using NC commands T or D (T word, D word).

Other NC commands are also provided e.g. **#TOOL PREP** or **#TOOL DATA** to permit extended communication with the tool management system.

#### *Mandatory note on references to other documents*

For the sake of clarity, links to other documents and parameters are abbreviated, e.g. [PROG] for the Programming Manual or P-AXIS-00001 for an axis parameter.

For technical reasons, these links only function in the Online Help (HTML5, CHM) but not in pdf files since pdfs do not support cross-linking.

# <span id="page-8-0"></span>**2 Programming and tool data**

#### **Standard programming**

By default, tools are identified in the NC program by means of one-part numbers. In conformity with DIN 66025, this numeric ID is programmed with the D command for calculation of new data (calculatory tool change). In conjunction with the T command, the ID defines the next tool that is to be physically changed in.

#### **Tool change**

The T number primarily serves as technological information, i.e. it reaches the interface to the PLC through the NC channel. The T command itself does not initiate a tool change. In conformity with DIN 66025, physical insertion of the new tool in the work spindle is triggered with the machine function M06.

Separate specification of the two commands "T with tool number" and M06 can be used to take preparatory measures after the T command, e.g. in the tool magazine (P-CHAN-00087), before the tool is actually physically inserted in the work spindle with M06.

#### **External tool administration**

To calculate new tool data, data must be requested over an additional interface from an (external) usersupplied tool management system (e.g. in the PLC) and must contain the D command.

The tool management system has special manufacturer-specific algorithms to define the tool to be changed based on the tool ID.

#### **T with D**

If the corresponding channel-specific parameter is defined (P-CHAN-00014), execution of the D command is also implicitly triggered with the T command.

#### **Influence on the NC program run**

During communication with the tool management system, previous motion blocks may be processed with a delay due to waiting times caused by execution of the T command. This can be avoided by setting the channel parameter P-CHAN-00106.

#### **Tool identification (TOOL-ID)**

In the NC program, every tool is identified by means of a unique number.

In the tool management system, tool data is identified by a three-part number referred to below as the tool ID. This is specified in the PLC by the following structure CNC\_TOOL\_ID:

#### **NC\_TOOL\_ID structure in the PLC**

basic DINT;

sister : DINT;

variant : DINT;

sister\_valid : BOOL;

variant\_valid : BOOL;

The basic tool number (basic) describes the tool type and the sister tool number (sister) defines an example of this tool type. The variant number (variant) is purely for data processing purposes. Therefore, diverse records can be used for a tool.

Tool ID = basic tool no.  $+$  sister tool no.  $+$  variant number

#### **T command and D command**

The mathematical expressions when specifying T and D commands must always be interpreted as the basic tool number (basic). Therefore, the tool management system still has the same degree of freedom as before when it comes to selecting a tool record.

**T***<basic>* or **D***<basic>*

#### **#TOOL PREP #TOOL DATA**

It must be considered that only the tool type is defined in the tool ID sent and that several tools of the same type (sister tools) may be ready for use in the tool magazine. In other words, the T or D command in the NC program may not be able to identify individual tools correctly.

This is why, as an alternative, the tool ID can be programmed by means of plaintext commands. The preparatory technology command for a physical tool change in #TOOL PREP corresponds to the T command and the request for new tool data in #TOOL DATA corresponds to the D command.

#### **Announcing a tool change (T)**

**#TOOL PREP [***<basic>* [**,** *<sister>* [**,** *<variant>* ] ] **]**

**Requesting new tool data (D)**

#### **#TOOL DATA [***<basic>* [**,** *<sister>* [**,** *<variant>* ] ] **]**

What is essential is to specify the basic tool number (**basic**). In addition, you can optionally program **sister** for the sister tool number and **variant** for the variant. Zero is inserted if sister or variant is not programmed (comma follows comma or close parentheses follows comma).

#### **Tool description**

A tool is described for the CNC by the data structure CNC\_TOOL\_DESC:

#### **Excerpt from the structure CNC\_TOOL\_DESC in PLC**

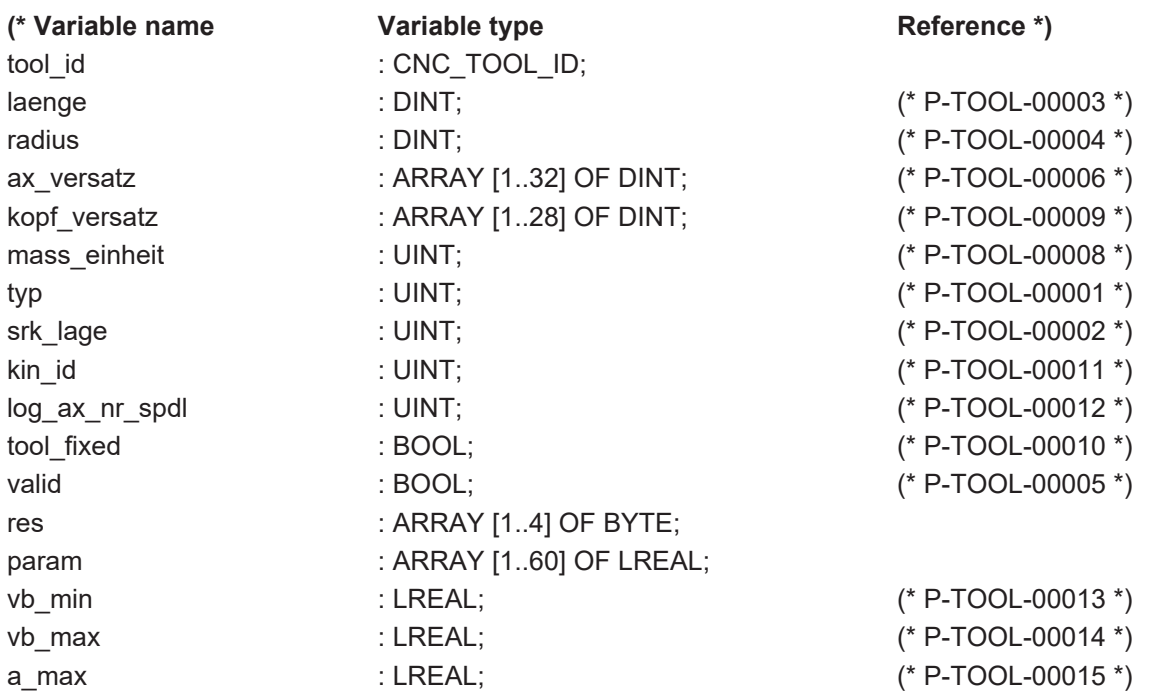

The meanings of individual data items are described in greater detail in [TOOL].

A tool can be described by way of further data which, however, is not needed to request the tool geometry from the CNC and is additionally stored only in the ?PLC.

### <span id="page-10-0"></span>**2.1 Saving tool data**

#### **Saving tool data**

In the NC program it is possible to permanently modify certain information for the current tool, i.e. save it after the tool is deselected.

This is done using what is known as additional tool parameters (V.G.WZ\_AKT.P[i]). For example, these parameters can save wear data or measured values of the currently active tool during program runtime. The data is then written back to the external tool management system and saved there when a new tool record (Dxx) is selected or when a tool is deselected (D0).

If an active tool is not deselected by program end and if the channel-specific parameter (P-CHAN-00103) is set accordingly, the data of the last tool used is transferred back implicitly to the external tool management system and written there at the next program start.

#### **T/D number**

In addition, when a tool record is selected, the T and D numbers of the tool last used are transferred back to the external tool management system.

#### **NC program with tool requesting**

In the example below, various tool data items (life parameters and tool parameters) are written by the CNC and returned to the external tool management system.

```
%ext_wzv.nc
N10 X0 Y0 G91 G01 F1000
;enter wear for T1/D1
V.G.WZ_AKT.P[0] = 123
V.G.WZ_AKT.P[1] = 234
N40 T22 D22<br>N31 T2 ;
N31 T2     ;-> T2 info
N32 D2     ;-> then D2 request
N33 D3 T3 \rightarrow first D3 request and then T3 info
N35 X11
N40 #TOOL DATA [4, 1] ; request D in extended syntax<br>N50 #TOOL PREP [4] ; request T in extended syntax
                          ; request T in extended syntax
N55 X22
;use application-specific tool parameters
G90 XV.G.WZ[3].P[0]
G91
N130 X100
N140 X200
N150 T22
N160 D33
N170 X-100<br>N180 D0
              ; deselect tool geometry
M30
```
### <span id="page-12-0"></span>**2.2 Access to tool data in the NC program (V.G.WZ..)**

#### **V.G.WZ[j]...**

The "WZ[j]" variables permit read access to the data of **any** tool. They are both available with an external tool management system (transparent access) and for use of an internal tool table (<j> then corresponds to the index of the tool (or the tool number) in the tool list [5]).

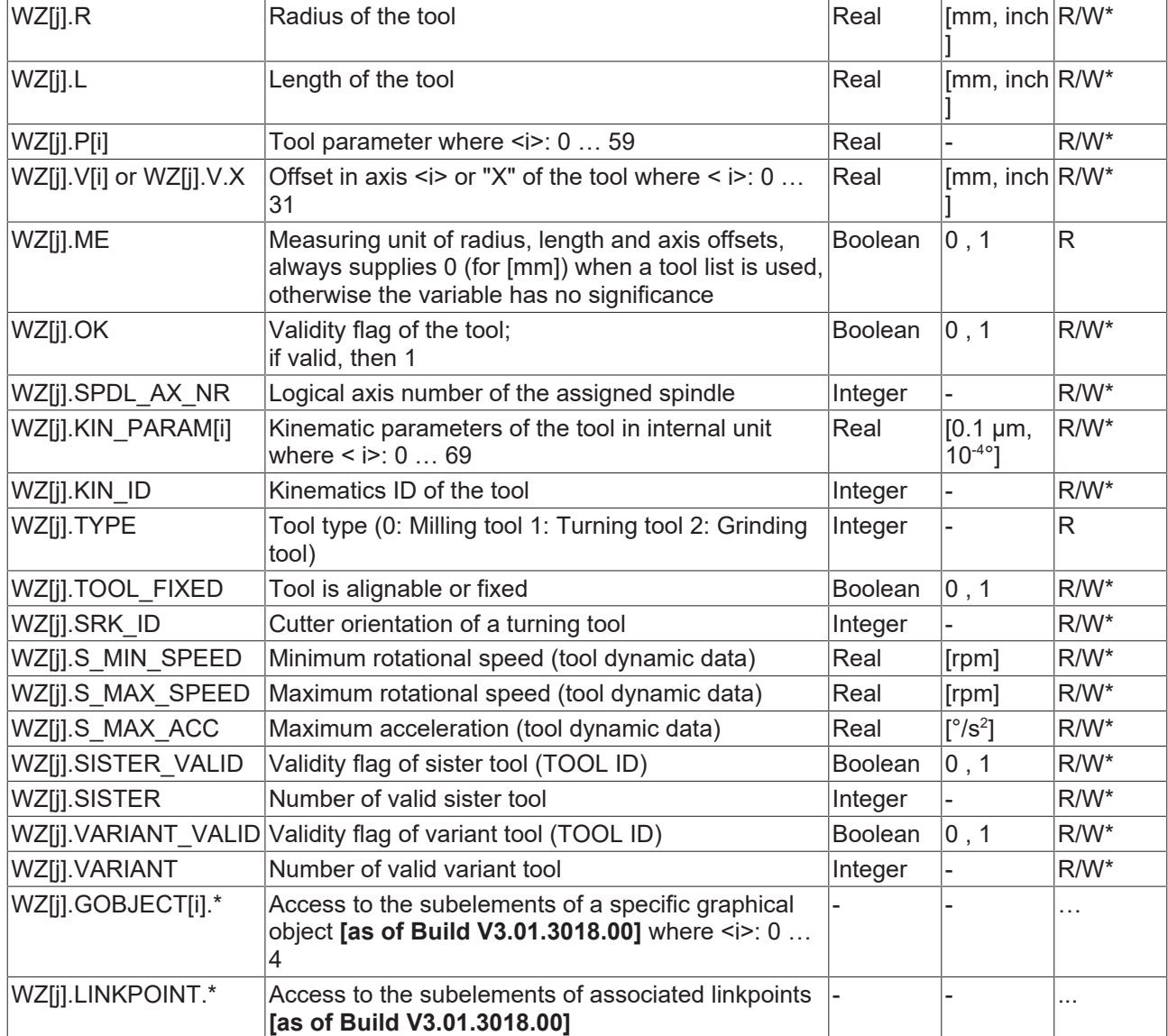

Write access is only permitted if an internal tool table is used.

S\*: Write access to data of the internal tool management system as of CNC Build V3.1.3079.08

#### **V.G.WZ\_AKT...**

The variables "WZ\_AKT", "T\_AKT" and "D\_AKT" permit access to the data of the **currently selected** tool. These variables are available both for an external tool management system and for the use of an internal tool table.

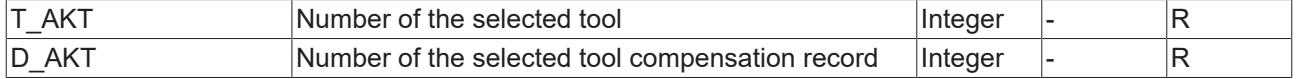

A write access always causes the temporary change of tool data as long as this function is selected. When a new tool is selected (Dxx) or deselected (D0), the changed data are lost.

#### **Exception:**

۰

When an external tool management system is used, the so-called additional tool data (V.G.WZ\_AKT.P[i]) is adopted and saved when a new tool is selected or a tool is deselected (P-CHAN-00103).

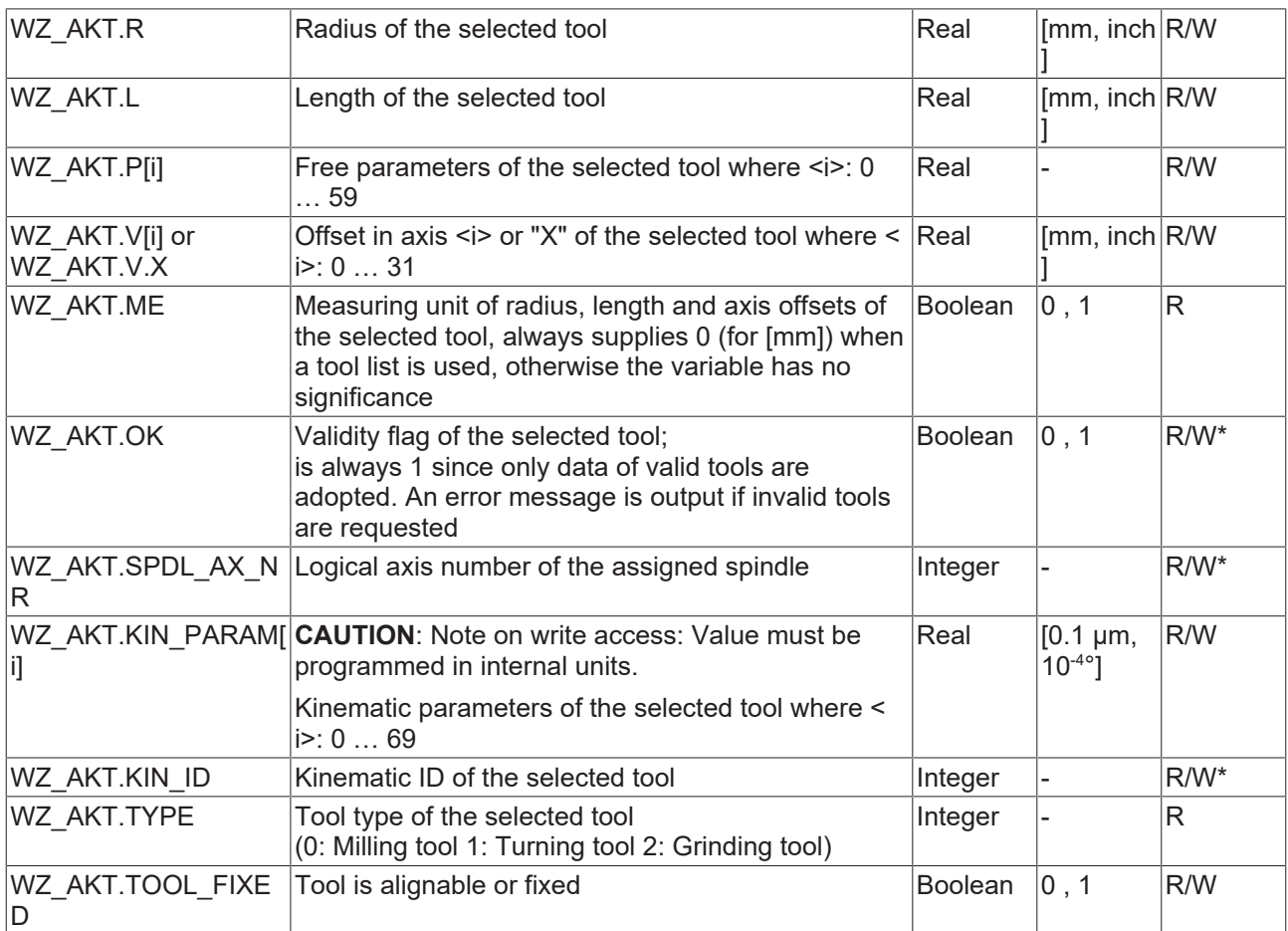

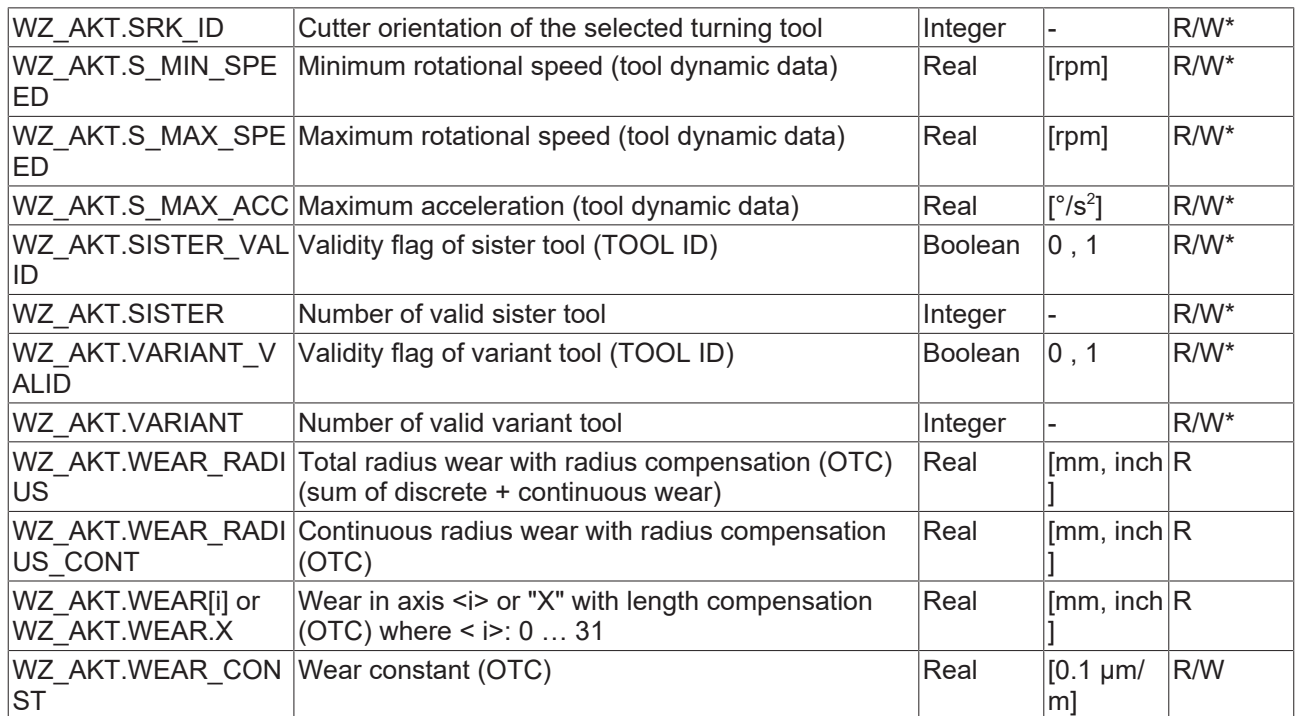

### **BECKHOFF**

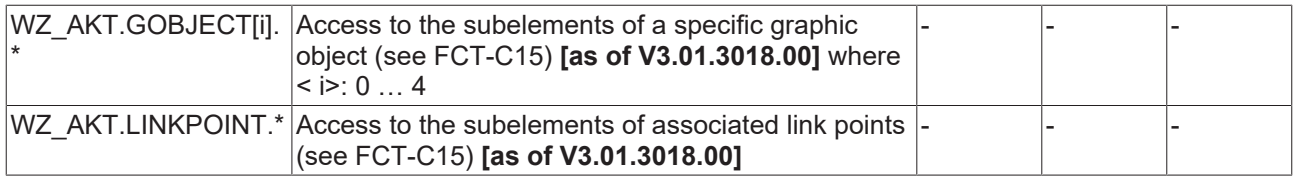

S\*: Write access to these current tool data as of CNC Build V3.1.3079.08

As an alternative to V.G.WZ\_AKT.P[i], the following variables can also be used to access additional tool parameters. It is only available for an external tool management system:

V.G.WZ\_INFO[i] Parameters of the selected tool L

#### **NC program with tool requesting**

In the example below, the CNC replaces various tools and the data is requested by the external tool management system. The request always contains the free tool parameters of the last active tool for return transfer of updated values to the PLC.

%ext\_wzv.nc

```
N10 X0 Y0 G91 G01 F1000
N20 T0 D0;report back free parameters by T<?>D<?>
;with request D0
N30 T1 D1;report back free parameters by T0&D0
;with request D1
N32 V.G.WZ_AKT.P[0] = 123
N40 T2
N50 T3
N60 T4
N70 D2;report back free parameters by T1&D1
;with request D2
N080 V.G.WZ_AKT.P[0] = 1
N090 V.G.WZ_AKT.P[1] = 2
N100 V.G.WZ_AKT.P[2] = 3
```
M30

### <span id="page-16-0"></span>**2.3 Saving tool life parameters**

#### **Tool life time/tool life distance**

When tool life values are acquired, the contact time (service life) and the distance covered by the tool during contact (service distance) are calculated.

By default only travel by motion blocks is considered. Positioning by rapid traverse has no effect on tool life parameters.

The parameter P-CHAN-00255 specifies that all motions, i.e. including rapid traverses, are considered in tool life capture to permit application-specific modification of tool life capture. At the same time, use of the channel-specific control unit MCControlBoolUnit\_ToolLifeSuppressCapture/tool\_life\_suppress\_capture on the HLI can suppress tool life capture depending on the user's specific requirements. This permits the complete modification of tool life capture to the user's requirements.

The interpolator displays the data (tool ID, contact time, contact distance) after the tool is replaced.

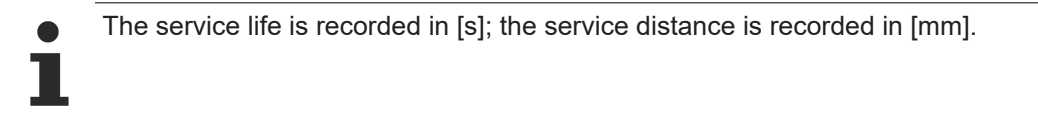

#### **Time of storage**

The interpolator automatically sends the complete tool ID, tool life and tool life distance data to the tool management system every time a tool is changed. This is announced by the T command if the parameter P-CHAN-00076 is set and this data is saved in the tool management system. By default, tool life data is sent to the tool management system even if the tool distance/tool life is set to the value 0. The parameter P-CHAN-00243 can suppress the transfer of tool life data when it has the value 0.

All parameters are set to 0 in the interpolation after tool life data is sent. After this is completed, tool life capture starts for the tool that was just replaced.

#### **Weighting**

The NC program can change the weighting the tool life values. The changeable factor is used to adapt tool life acquisition to tool use.

#### **Weighting factors**

The following two decoder variables are used to program the weighting factors of service life and service distance (access is not synchronous with real time):

#### **Weighting of service life: V.TLM.TIME\_FACT**

#### **Weighting of service distance: V.TLM.DIST\_FACT**

The variables are readable and writable. Both factors are 100% at program start. Both variables may be written in an NC block.

#### **Saving tool life parameters**

A tool that is always in contact should be weighted with a factor of 100%. However, if material is only removed along half the motion path, a weighting factor of 0.5 can be included in the calculation.

The default value of the weighting factors of service time and service distance is 1.0.

# **Acquisition conditions:**

If the parameter P-CHAN-00255 is not set, all motion types except for rapid traverses are considered in the tool life calculation. For example, G01, G02, G03, spline interpolation and G63 are included in the tool life calculation.

If the parameter P-CHAN-00255 is set, all motion types are considered in the tool life calculation.

Tool life acquisition is stopped at a feedrate of zero.

The weighting factors are included in the calculation.

A distinction is not made between main and tracking axes for axes participating in the motion. The path feedrate is always used to add up the distance. In the case of tracking axes programmed on their own in the block, the path covered by the tracking axis is added to the service distance. If this is not desired, the programmer can correct it by specifying the weighting factors V.TLM.TIME\_FACT/DIST\_FACT = 0.

Active master/slave arrangements are not taken into account.

In the event of a reset or program abort, the last updated values are also included in the tool management database.

If a tool is replaced for the first time, i.e. the work spindle was previously empty and the current T number is equal to 0, no data is sent.

### <span id="page-18-0"></span>**2.3.1 Access to tool life parameters**

#### **Tool life time/tool life distance**

In addition to the possibility of sending tool life data by an NC command to the tool management system (#TOOL LIFE READ), tool life data also can be evaluated online by CNC objects.

The factors for tool life weighting (cf V.TLM.TIME\_FACT, V.TLM.DIST\_FACT) can also be changed.

#### **Display of tool life parameters in the ISG Object Browser**

<span id="page-18-1"></span>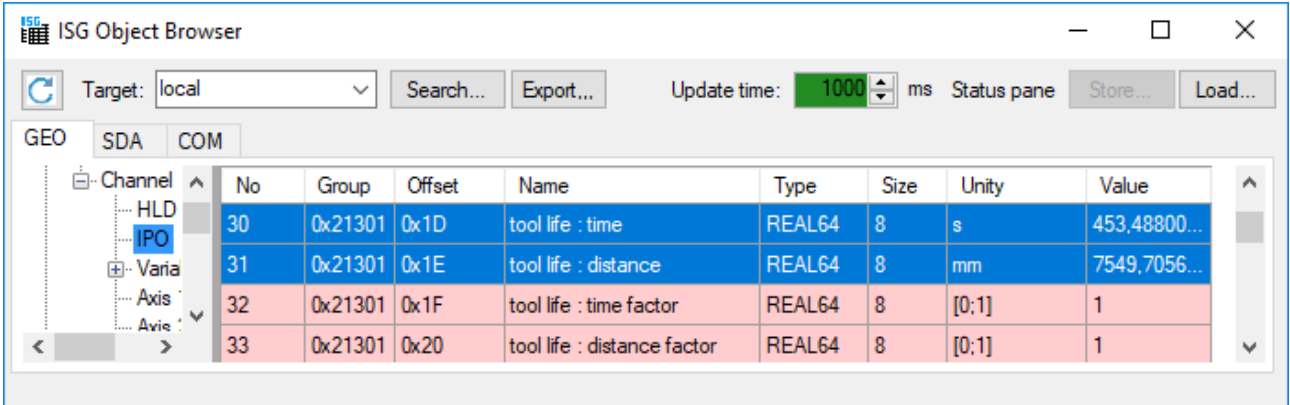

Fig. 1: ISG Object Browser – tool life

#### **CNC objects for tool life data detection**

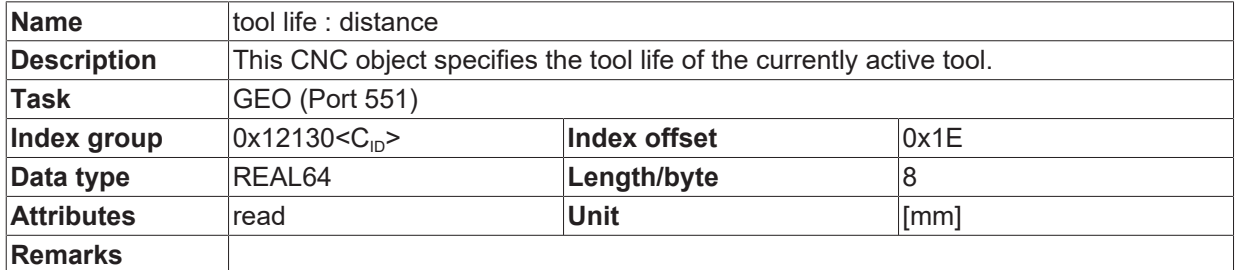

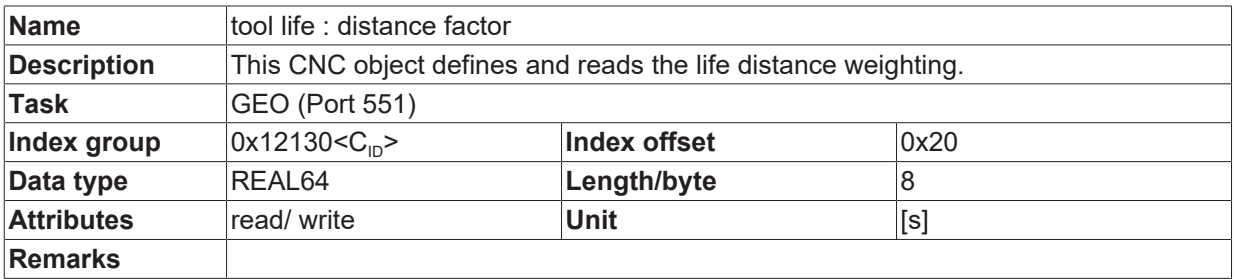

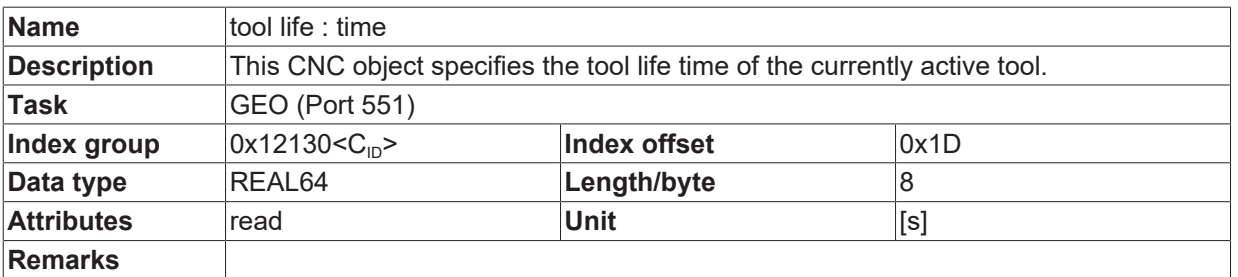

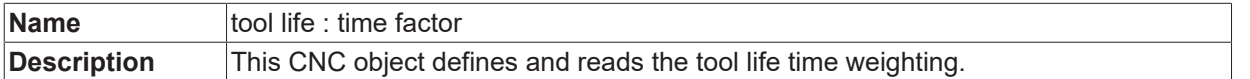

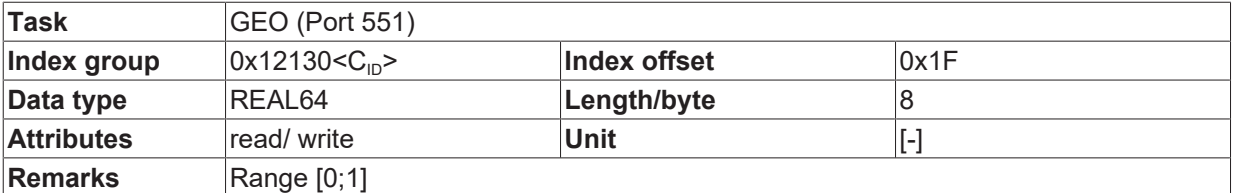

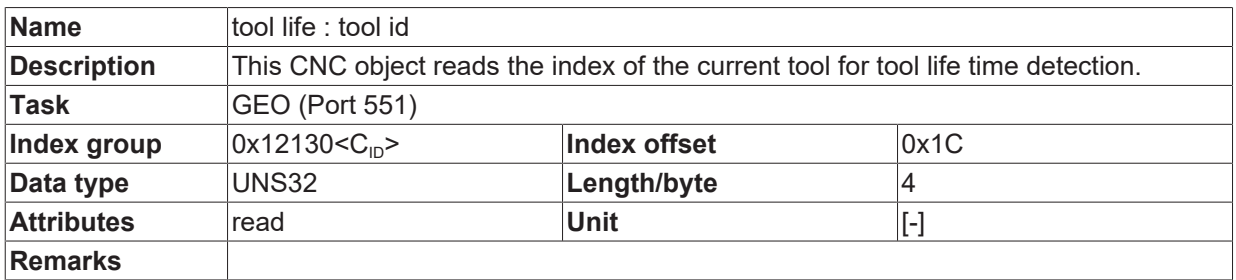

### <span id="page-20-0"></span>**3 Communication with ext. tool management system (PLC)**

#### **CNC channel identification**

Every request contains a unique job number. On a multichannel CNC machine, the channel number [1; max ] of the CNC channel which initiated the request is encoded. The response must always contain the job number.

<span id="page-20-1"></span>This unique job number is also referred to as "invoke id" (ADSRDWRTIND.INVOKEID, 32 bits).

### **3.1 Tool data (D or #TOOL DATA)**

#### **Tool geometry**

With every D <i> or #TOOL DATA the CNC requests tool data during NC program decoding.

When the new tool is requested, the D number, T number and the freely usable P parameter of the currently replaced tool are also included. This permits the PLC to detect which tool is to be replaced. Wear can be entered in the NC program by the P parameter, for example, and can be returned to the PLC in the tool change.

The following data (CNC\_TOOL\_REQUEST\_IN) is transferred in the request from the CNC to the PLC:

id: CNC\_TOOL\_ID; (tool id of requested tool)

act t nr : DINT; (actual t number in nc kernel)

act\_d\_nr : CNC\_TOOL\_ID; (actual tool id in nc kernel)

param : ARRAY[1..60] OF LREAL;

log ax nr tool length: UINT; (spindle axis for tool length compensation)

The PLC returns the complete tool record (CNC\_TOOL\_DESC).

<span id="page-21-0"></span>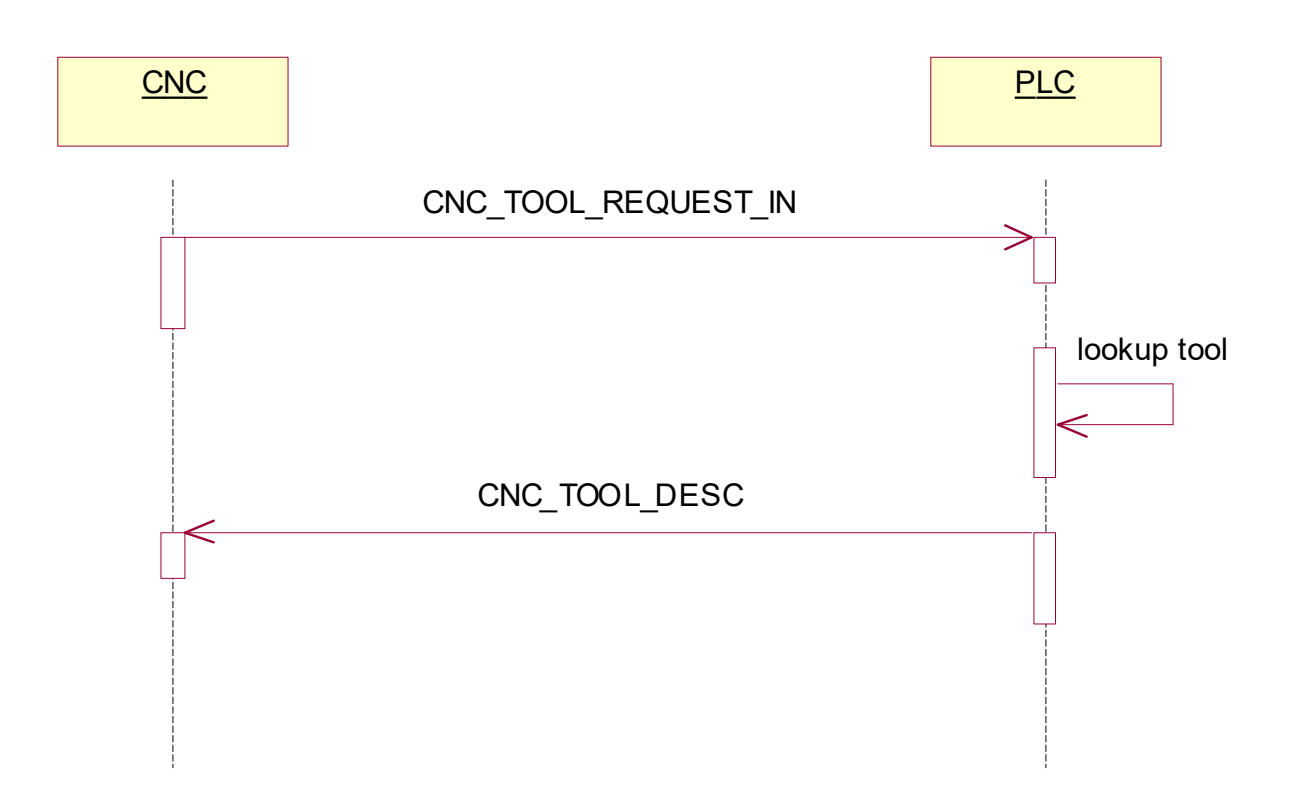

Fig. 2: Requesting tool data from the PLC

#### **Tool manager in the PLC program Tool data**

```
RInd: ADSRDWRTIND;
RRes : ADSRDWRTRES;
Rind;
IF RInd.VALID THEN
(* initialise response *)
RRes.NETID := '';
RRes.PORT := RInd.PORT;
RRes.INVOKEID := RInd.INVOKEID;
(* sender channel no. is coded in the invoke id *)
cnc channel nr := RInd.INVOKEID;
cnc channel nr := cnc channel nr AND 16#00FFFFFF;
(* CNC requests tool geometry data due to D<i> *)
IF RInd.IDXGRP = ADS_IGRP_TOOL_DESC_READ THEN
(* Tool data request from CNC *)
pToolReq := RInd.DATAADDR;
BasicToolId := pToolReq^.id.basic;
SpindleID:= pToolReq^.log ax nr tool length;
IF BasicToolId <= MAX_TOOLS THEN
(* transmit tool data in the response *)
RRes.LEN := SIZEOF(tool[1].cnc.tool desc);
RRes.DATAADDR := ADR(tool[BasicToolId].cnc.tool desc);
RRes.RESULT := ADS_RDWRT_IND_NO_ERROR;
ELSE
(* Tool not present *)
RRes.LEN := 0;
RRes.DATAADDR := 0;
RRes.RESULT := WZV_TOOL_ID_BASIC_INVALID;
END_IF
```
### **BECKHOFF**

#### **Tool request**

%main N10 X1200 N11 S2[**D1**] (request tool D1 for spindle S2 N20 S2[**D2** REV=1 M4] (request tool D2 for spindle S2 N30 **D3** S100 M3 (request tool D3 for spindle S N40 X0 N50 M30

### <span id="page-23-1"></span><span id="page-23-0"></span>**3.2 Tool change (T or #TOOL PREP)**

### **3.2.1 Initialisation**

#### **Data format**

There is often a real tool in the spindle when the control unit is restarted. The PLC has the option of directly communicating this tool to the CNC. The number of this tool can be read in the NC program by the variable V.G.T AKT and can then be used in the NC channel for the correct selection of the real tool.

#### **PLC view**

```
bWrite: BOOL := FALSE;
ToolWrite : ADSWRITE;
ToolNo: DINT := 4711;IF bWrite = TRUE THEN
               bWrite := FALSE;
                ToolWrite(Write := FALSE);
               ToolWrite.NETID := '';
ToolWrite.PORT := ADS PORT TASK SDA;
ToolWrite.IDXGRP := ADS_IGRP_DECODER_OF_CHANNEL + 1;
ToolWrite.IDXOFFS := ADS_IOFFS_ACTUAL_T_NUMBER;
        ToolWrite.SrcAddr := ADR(ToolNr);
                ToolWrite.LEN := SIZEOF(ToolNr);
                ToolWrite(Write := TRUE);
END_IF
ToolWrite();
```
### <span id="page-24-0"></span>**3.2.2 Information to PLC**

#### **Tool change**

With every programmed T<i> or #TOOL PREP, the CNC communicates the tool number to the PLC during NC program decoding, provided this function is activated in the channel parameter list (P-CHAN-00087).

This advance information can be used by the external tool management system to prepare a tool change (cleaning the tool, turning the disk changer, etc.) to save time.

The following data (CNC\_TOOL\_ID) is transferred in the request from the CNC to the PLC; the T number is entered in the basic element:

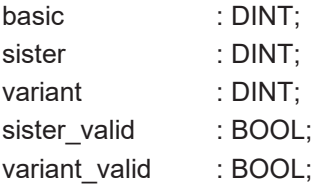

The PLC must acknowledge receipt by returning the identical message.

<span id="page-24-1"></span>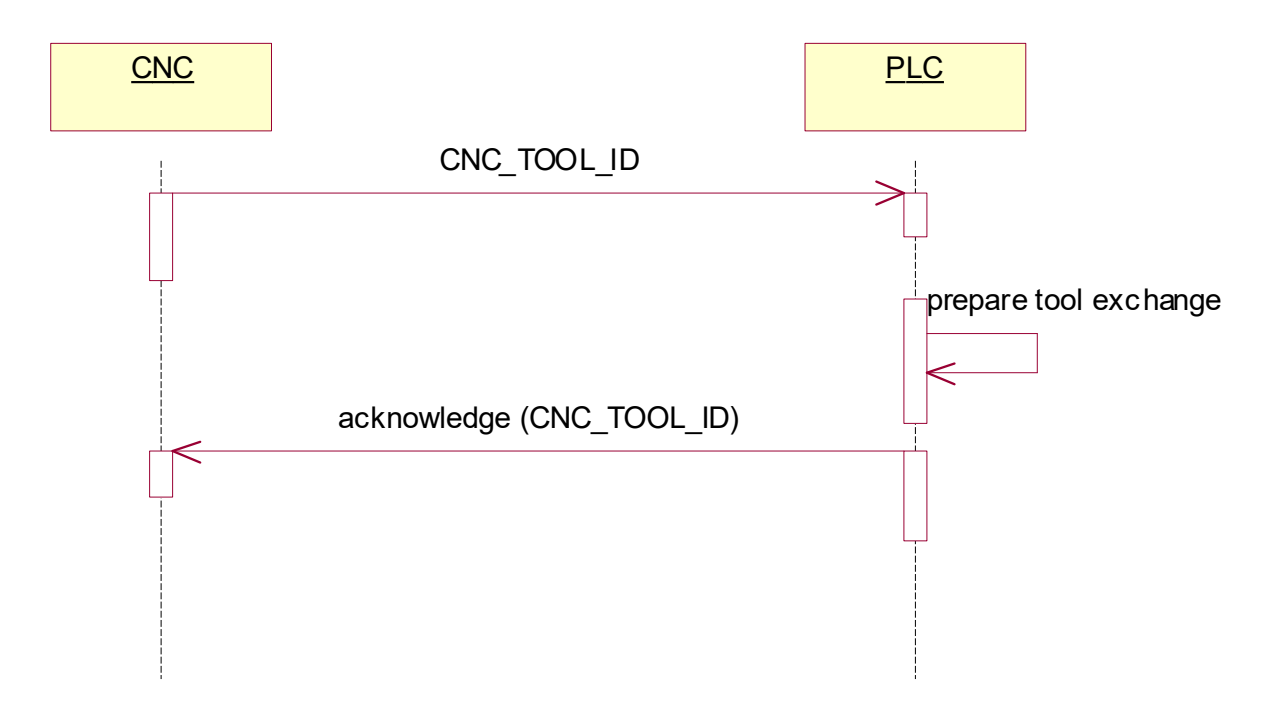

Fig. 3: Advance information about tool change to the PLC

### **RECKHO**

#### **Tool manager in the PLC program Tool information**

... (\* CNC communicates tool change T<i> (during program decoding) \*) ELSIF RInd.IDXGRP = **ADS\_IGRP\_TOOL\_INFO\_WRITE** THEN (\* CNC writes tool life data \*) pTid := RInd.DATAADDR; BasicToolId := pTid^.basic; IF BasicToolId <= MAX\_TOOLS THEN (\* save actual requested tool T<nr> \*) (\* Tool id in valid range \*) RRes.LEN := SIZEOF(pTid^); RRes.DATAADDR := pTid; RRes.RESULT := ADS\_RDWRT\_IND\_NO\_ERROR; ELSE (\* no data transmitted in the response \*) RRes.LEN  $:= 0;$ RRes.DATAADDR := 0; RRes.RESULT := WZV\_TOOL\_ID\_BASIC\_INVALID; END\_IF ELSE

### <span id="page-26-0"></span>**3.3 Tool life data**

#### **Tool life time, tool life distance**

With every programmed T<i> or #TOOL PREP and if P-CHAN-00076 is set, the complete tool ID, tool life time and tool life distance are sent automatically by the CNC to the PLC.

The transferred data can be saved and further processed in the PLC. The PLC must acknowledge receipt by returning a blank message.

#### **The following data is transferred by the CNC to the PLC:**

CNC\_TOOL\_DATA\_IN (Tool life data sent from CNC)

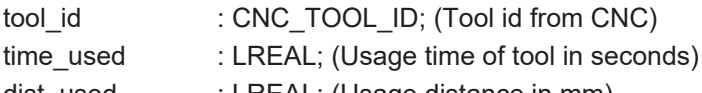

dist\_used : LREAL; (Usage distance in mm)

<span id="page-26-1"></span>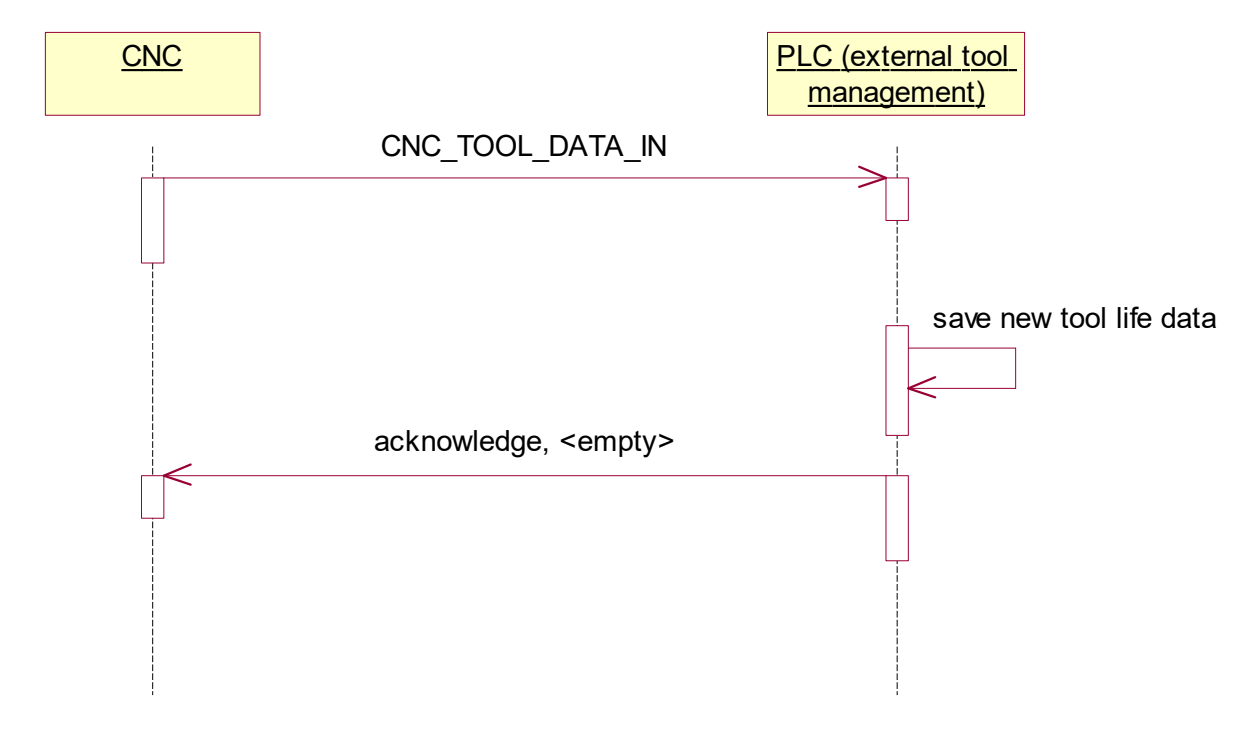

Fig. 4: Transferring tool life parameters to the PLC

### **RECKH**

#### **Tool manager in the PLC program**

```
...
(* CNC updates tool life data after selecting
a different tool T<i> *)
ELSIF RInd.IDXGRP = ADS_IGRP_TOOL_LIFE_DATA_WRITE THEN
(* CNC writes tool life data *)
pToolLife := RInd.DATAADDR;
.<br>BasicToolId := pToolLife^.tool id.basic;
(* no data transmitted in the response *)
RRes.LEN := 0;RRes.DATAADDR := 0;
IF BasicToolId <= MAX_TOOLS THEN
(* update tool life data *)
tool[BasicToolId].cnc.tool_life.dist_used := tool[BasicToolId].cnc.tool_life.dist_used
+ pToolLife^.dist used;
tool[BasicToolId].cnc.tool_life.time_used := tool[BasicToolId].cnc.tool_life.time_used
+ pToolLife^.time_used;
(* Check validity of response*)
RRes.RESULT := ADS_RDWRT_IND_NO_ERROR;
ELSE
RRes.RESULT := WZV TOOL ID BASIC INVALID;
END_IF
```
# <span id="page-28-0"></span>**4 Parameter**

#### **Parameterisation**

The user can configure communication between the CNC and the external tool management system by making settings in the channel parameter listCHAN].

*NOTICE*

The parameters are set for specific channels. The settings can be made in the default list if they affect all channels.

### <span id="page-28-1"></span>**4.1 Overview**

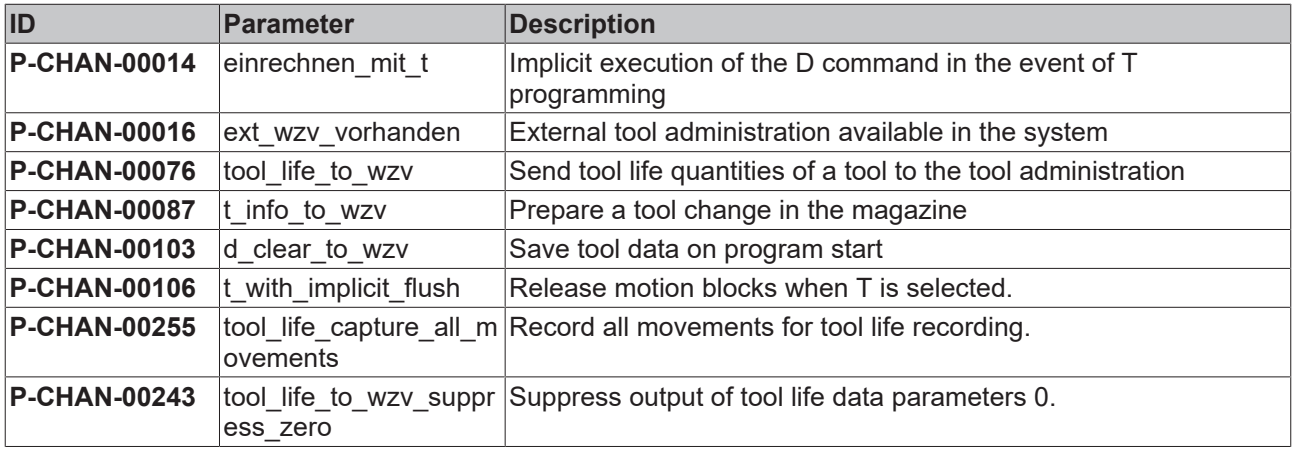

![](_page_28_Picture_169.jpeg)

## <span id="page-29-0"></span>**4.2 Description of channel parameters**

<span id="page-29-1"></span>![](_page_29_Picture_230.jpeg)

<span id="page-29-2"></span>![](_page_29_Picture_231.jpeg)

<span id="page-29-3"></span>![](_page_29_Picture_232.jpeg)

<span id="page-29-4"></span>![](_page_29_Picture_233.jpeg)

### <span id="page-30-0"></span>*t\_info\_to\_wzv 1*

![](_page_30_Picture_221.jpeg)

<span id="page-30-1"></span>![](_page_30_Picture_222.jpeg)

<span id="page-30-3"></span>![](_page_30_Picture_223.jpeg)

<span id="page-30-2"></span>![](_page_30_Picture_224.jpeg)

## **BECKHOFF**

![](_page_31_Picture_41.jpeg)

### <span id="page-32-0"></span>**5 Support and Service**

Beckhoff and their partners around the world offer comprehensive support and service, making available fast and competent assistance with all questions related to Beckhoff products and system solutions.

#### **Download finder**

Our [download finder](https://www.beckhoff.com/en-gb/support/download-finder/index-2.html) contains all the files that we offer you for downloading. You will find application reports, technical documentation, technical drawings, configuration files and much more.

The downloads are available in various formats.

#### **Beckhoff's branch offices and representatives**

Please contact your Beckhoff branch office or representative for [local support and service](https://www.beckhoff.com/support) on Beckhoff products!

The addresses of Beckhoff's branch offices and representatives round the world can be found on our internet page: [www.beckhoff.com](https://www.beckhoff.com/)

You will also find further documentation for Beckhoff components there.

#### **Beckhoff Support**

Support offers you comprehensive technical assistance, helping you not only with the application of individual Beckhoff products, but also with other, wide-ranging services:

- support
- design, programming and commissioning of complex automation systems
- and extensive training program for Beckhoff system components

![](_page_32_Picture_196.jpeg)

#### **Beckhoff Service**

The Beckhoff Service Center supports you in all matters of after-sales service:

- on-site service
- repair service
- spare parts service
- hotline service

![](_page_32_Picture_197.jpeg)

#### **Beckhoff Headquarters**

Beckhoff Automation GmbH & Co. KG

Huelshorstweg 20 33415 Verl Germany

![](_page_32_Picture_198.jpeg)

# <span id="page-33-0"></span>**Index**

### **P**

![](_page_33_Picture_69.jpeg)

More Information: [www.beckhoff.com/TF5200](https://www.beckhoff.com/TF5200)

Beckhoff Automation GmbH & Co. KG Hülshorstweg 20 33415 Verl Germany Phone: +49 5246 9630 [info@beckhoff.com](mailto:info@beckhoff.de?subject=TF5200) [www.beckhoff.com](https://www.beckhoff.com)

![](_page_35_Picture_2.jpeg)